Sélectionner votre choix d'emplacement soit en entrant une adresse ou en sélectionnant l'emplacement sur la carte.

Cliquer sur « **Continuer** ».

Valider l'information affichée à l'écran.

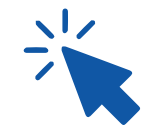

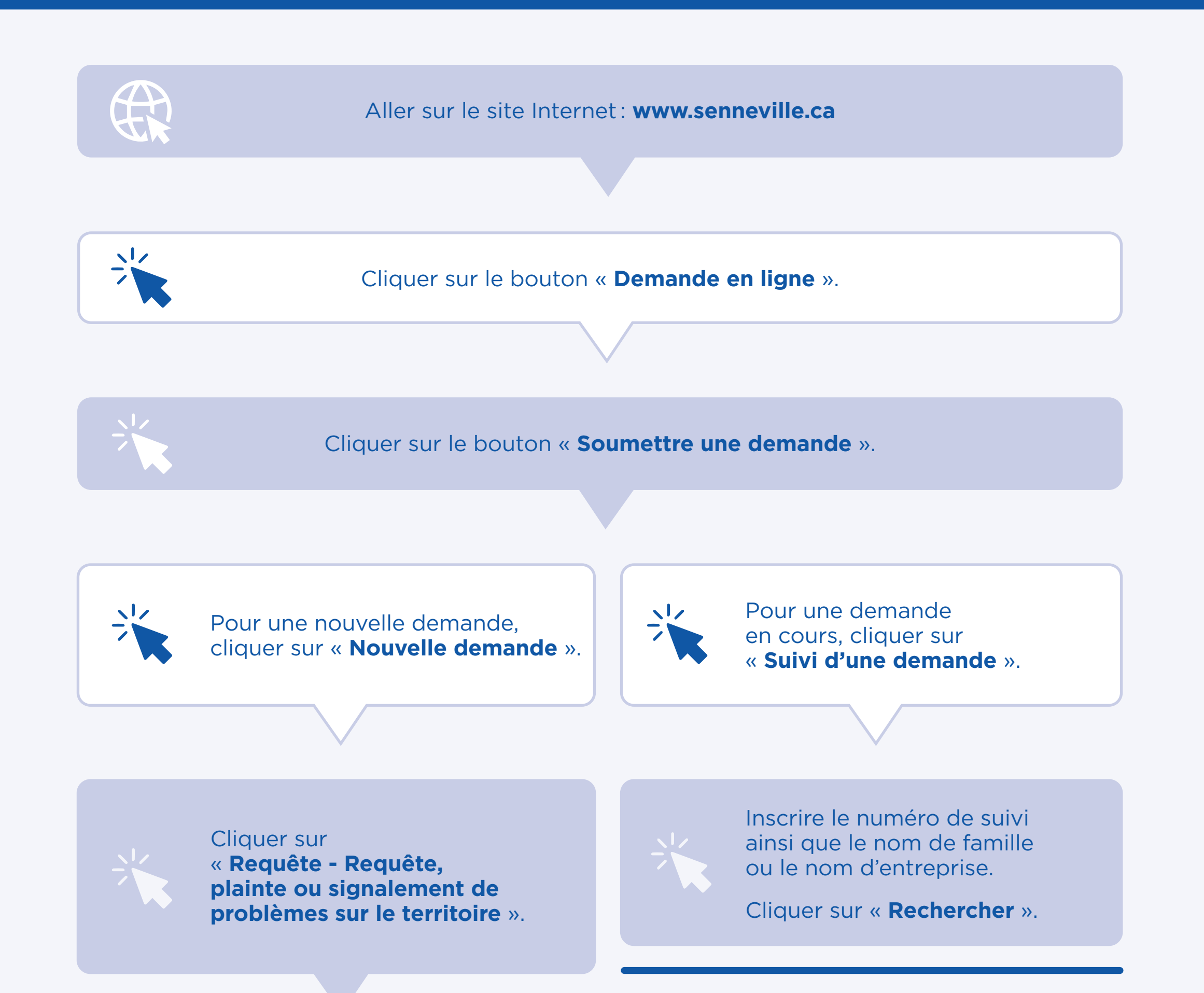

Veuillez indiquer de quelle façon vous souhaitez que l'on communique avec vous lors du traitement de cette demande (par courriel ou par téléphone) ainsi que la langue de correspondance.

Pour finaliser, cliquer sur « **Soumettre** » ou sur « **Enregistrer pour plus tard** ».

Veuillez nous décrire votre demande en mentionnant le lieu, les faits et/ou les autres éléments pertinents.

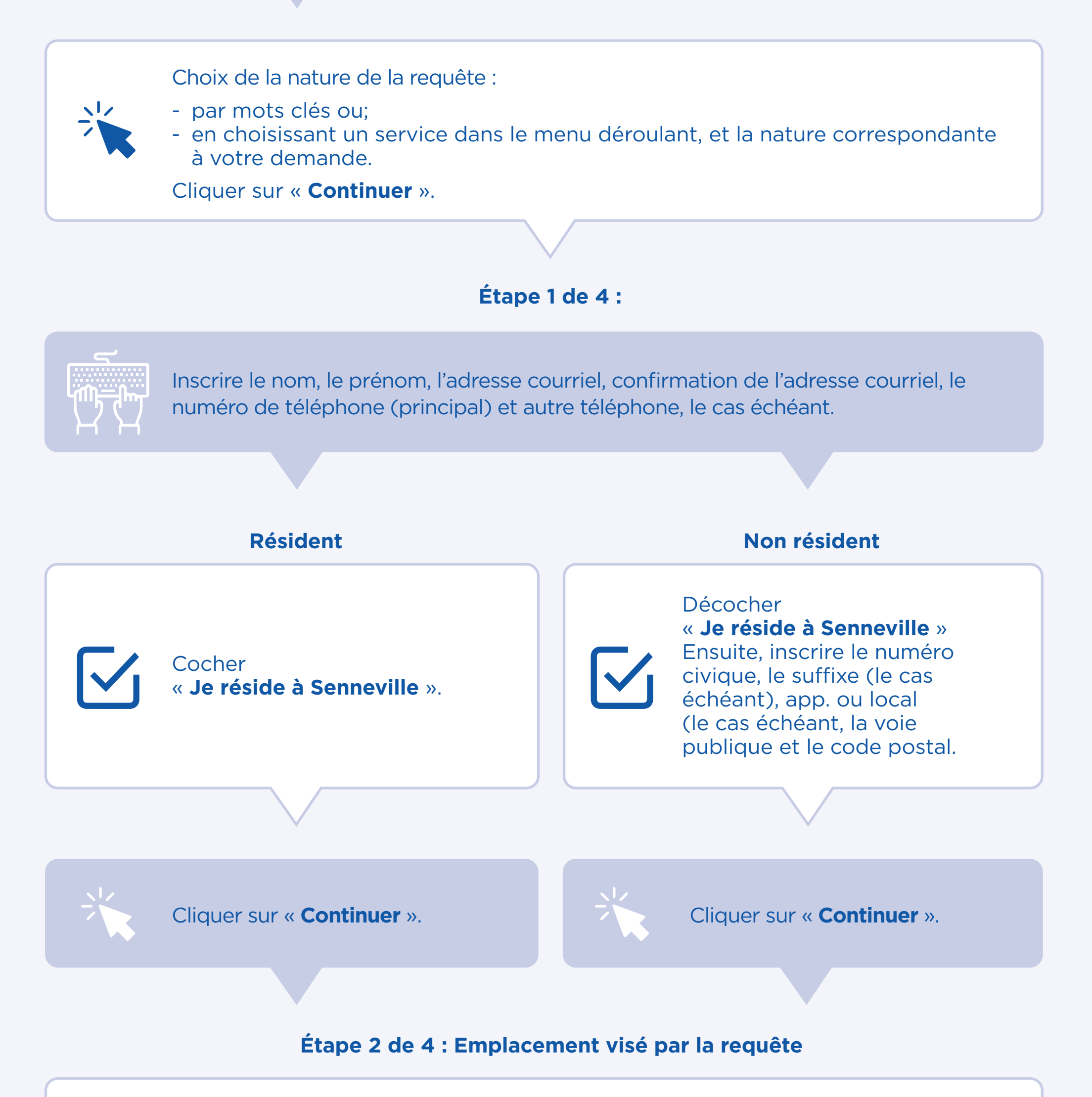

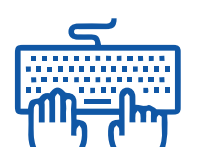

*Si vous avez des fichiers à insérer dans votre demande : Glissez ou cliquez pour ajouter des fichiers.*

Cliquer sur « **Continuer** ».

## **DEMANDES EN LIGNE**

**ÉTAPES POUR REMPLIR VOTRE DEMANDE**

## **Étape 4 de 4 : résumé**

## **Étape 3 de 4 : Détails de la requête**

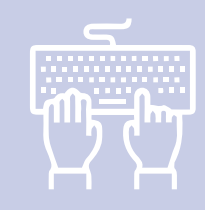